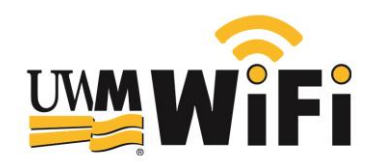

# **Windows 7 Set-up to Connect to the "eduroam" Option**

**NOTE 1:** To complete the set-up process and connect, you must be in a building with UWM WiFi. Visit the Student Union, Golda Meir Library and other select UWM buildings. To view the [building list,](http://www4.uwm.edu/technology/authenticated/wifi/uwm/availability-building-diagram.cfm) visit UWMWiFi.uwm.edu, click on "WiFi Availability" link.

#### **Step #1:**

.

Navigate to:

Start>Control Panel>Network and Internet>Network and Sharing Center

Click "Manage wireless networks"

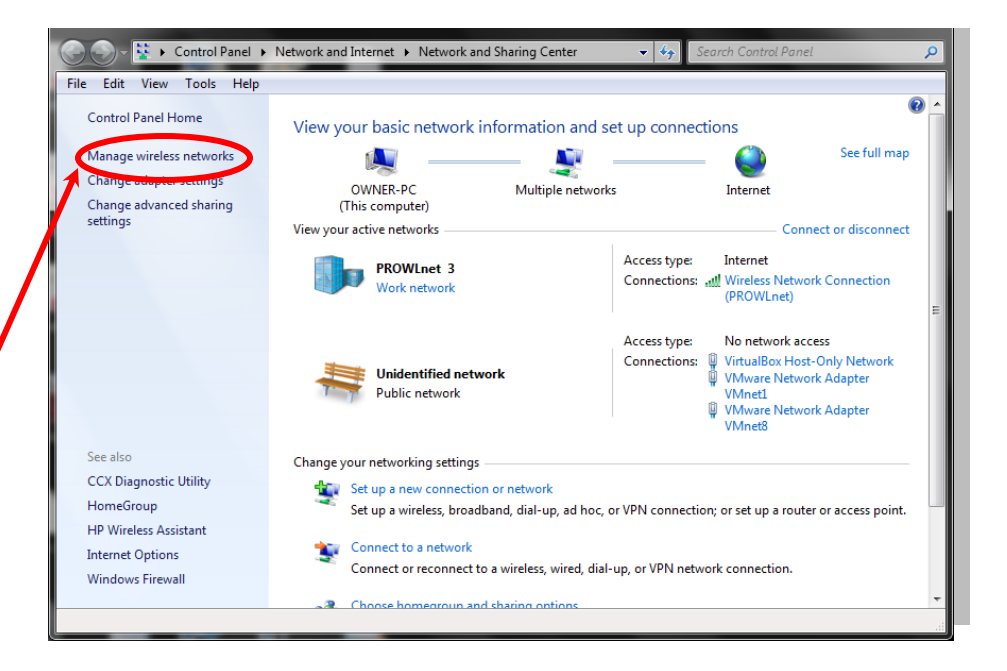

**Step #2:**

Click "Add"

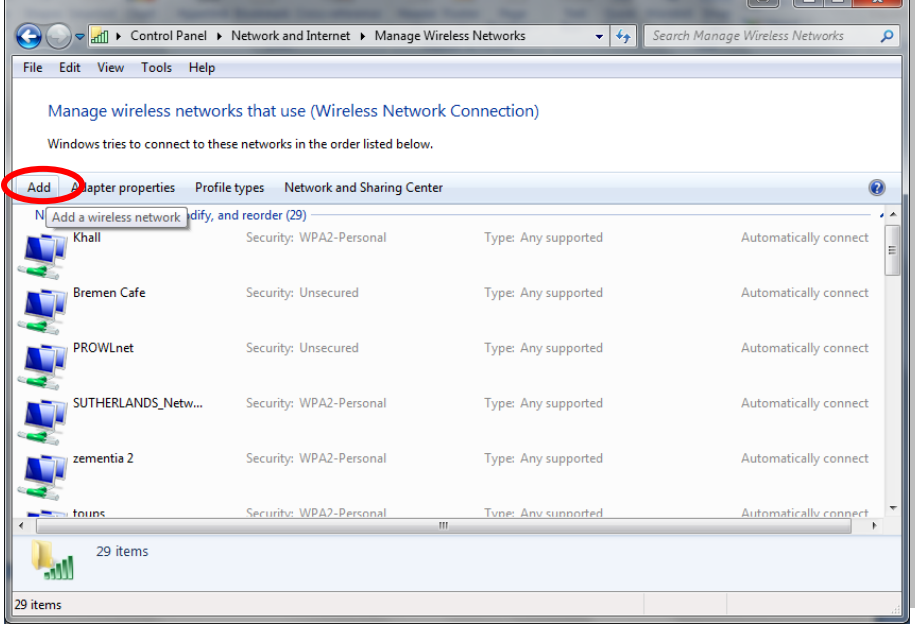

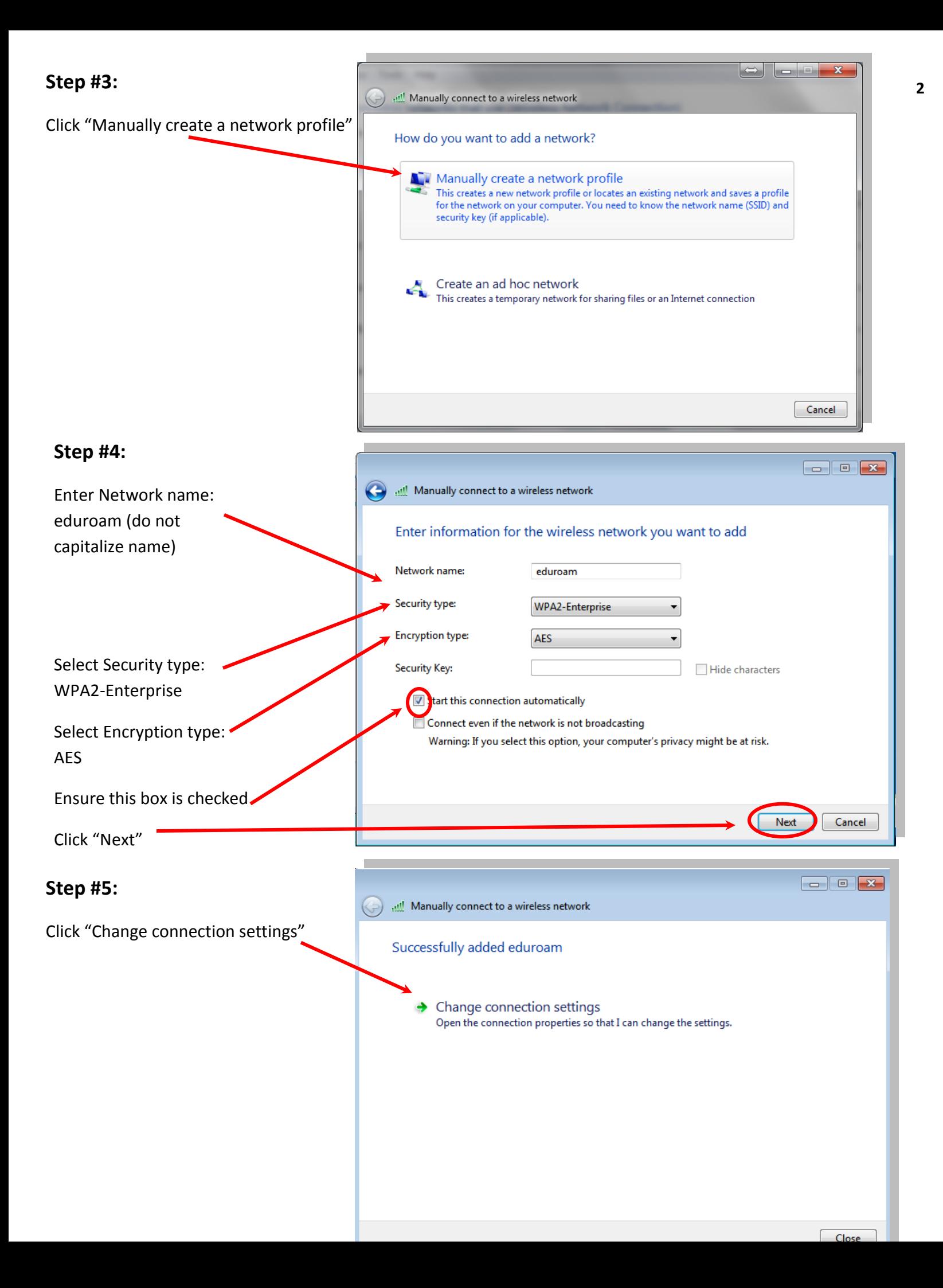

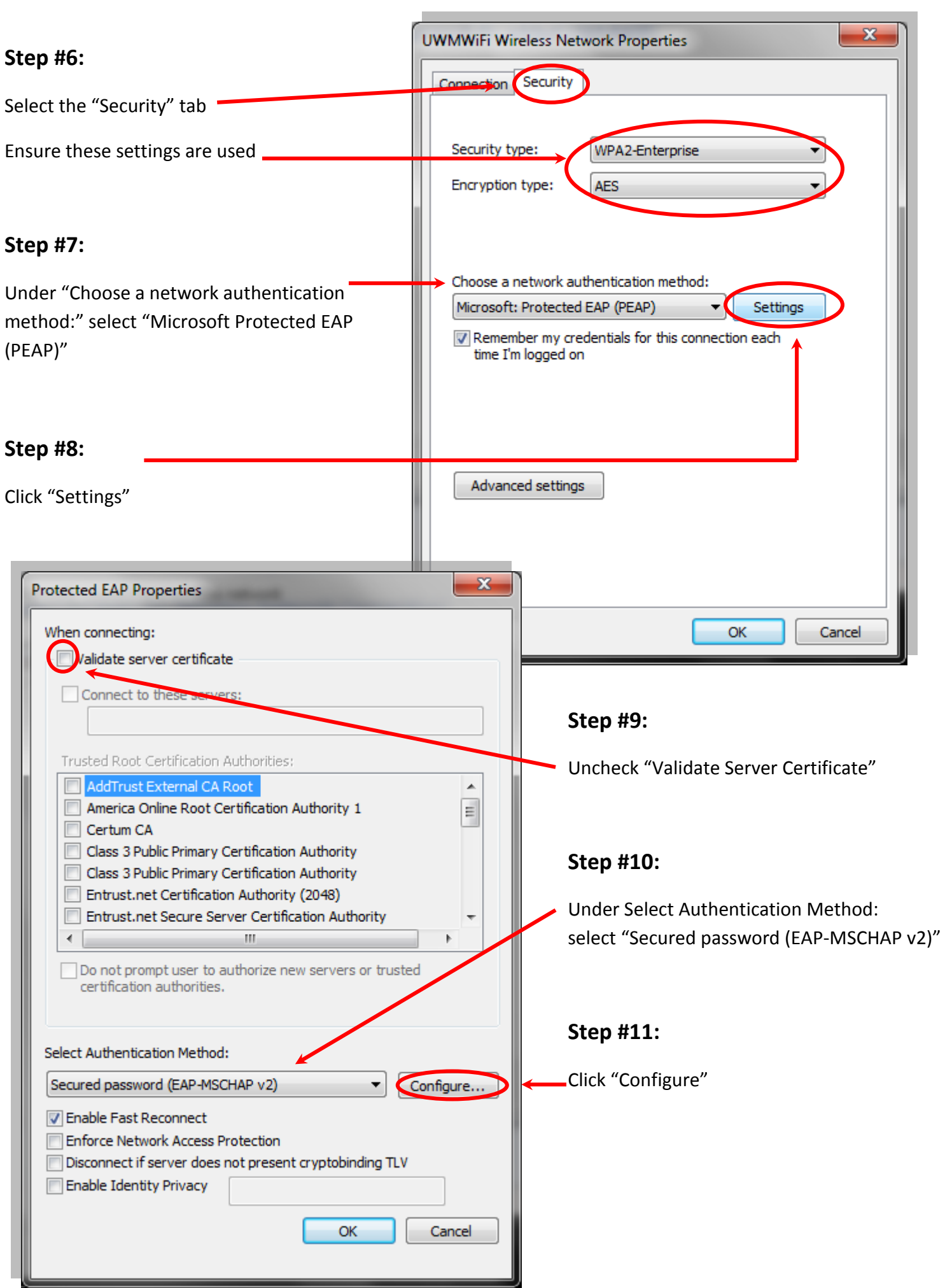

**3**

## **Step #12:**

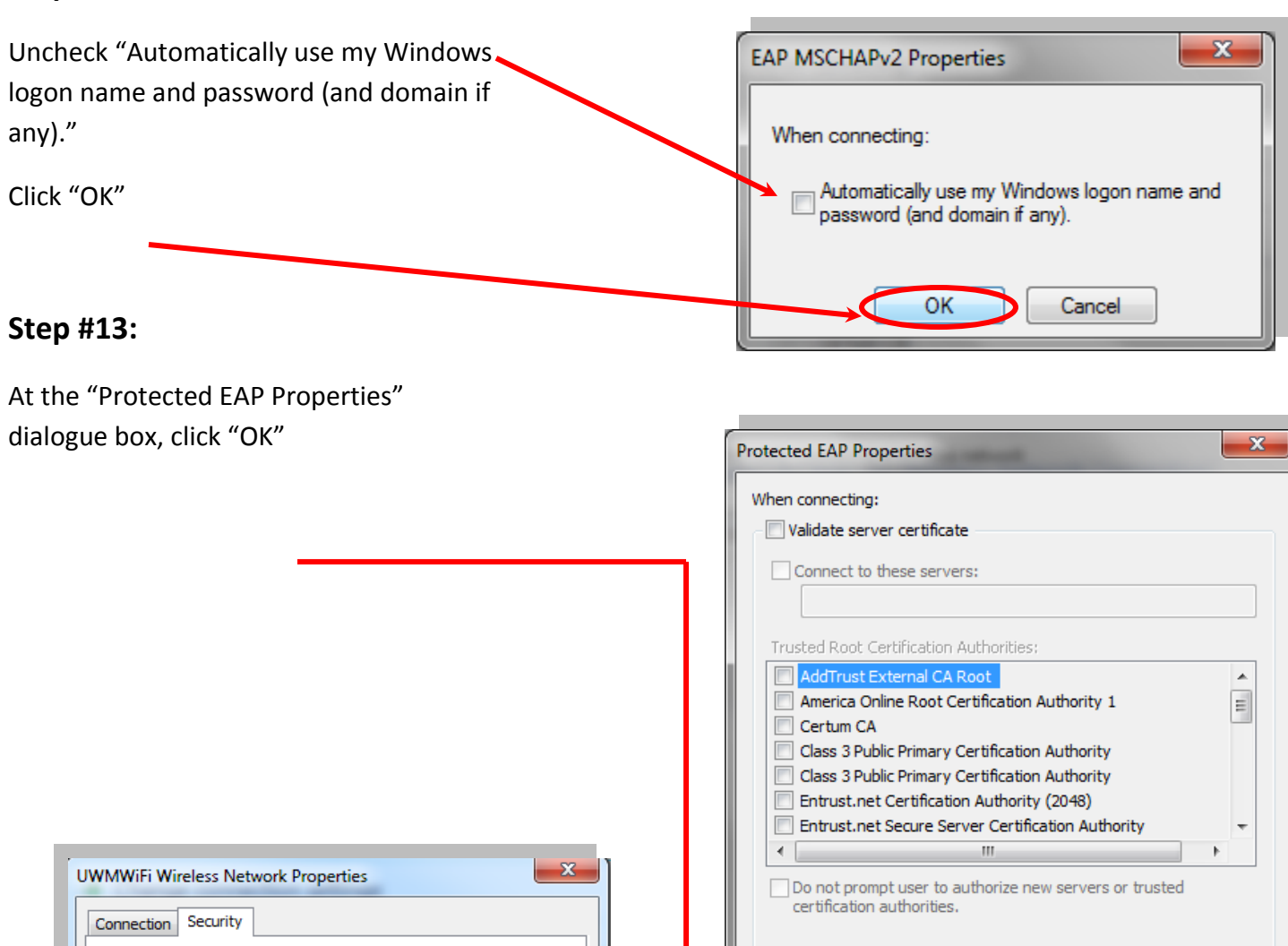

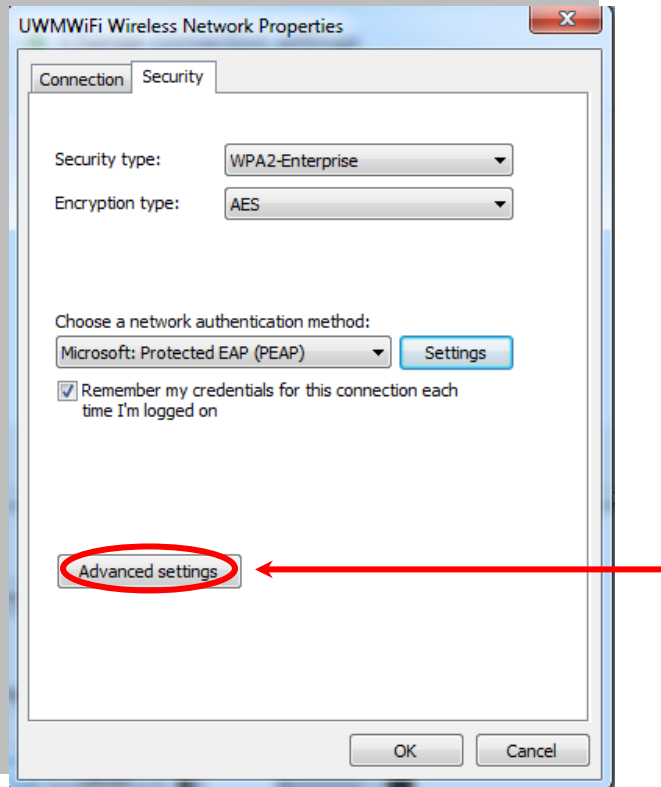

### **Step #14:**

At the "Security" tab of the properties dialog box, click "Advanced settings"

Select Authentication Method:

T Enable Fast Reconnect

Enable Identity Privacy

Secured password (EAP-MSCHAP v2)

Enforce Network Access Protection

Disconnect if server does not present cryptobinding TLV

Configure...

Cancel

ОK

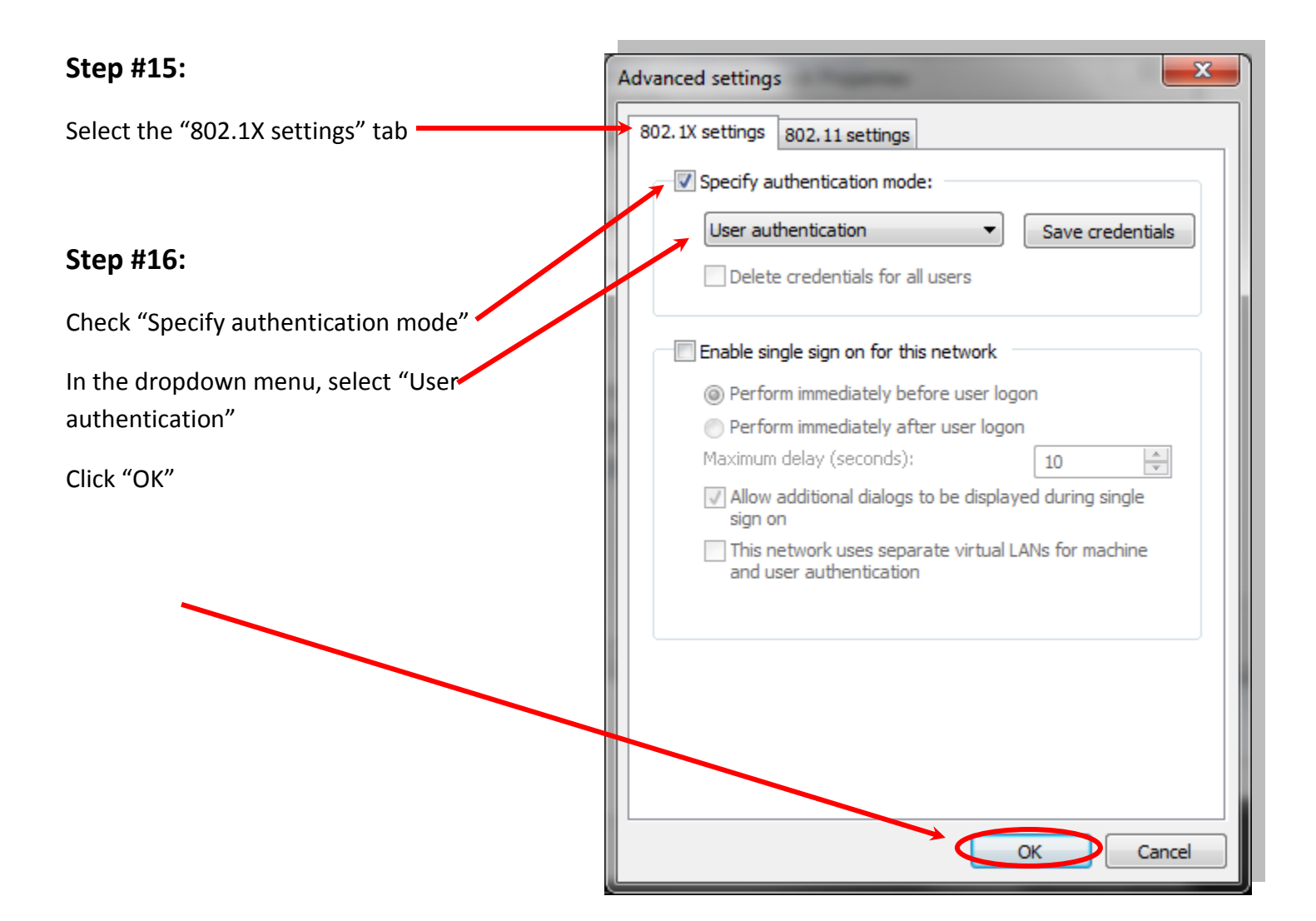

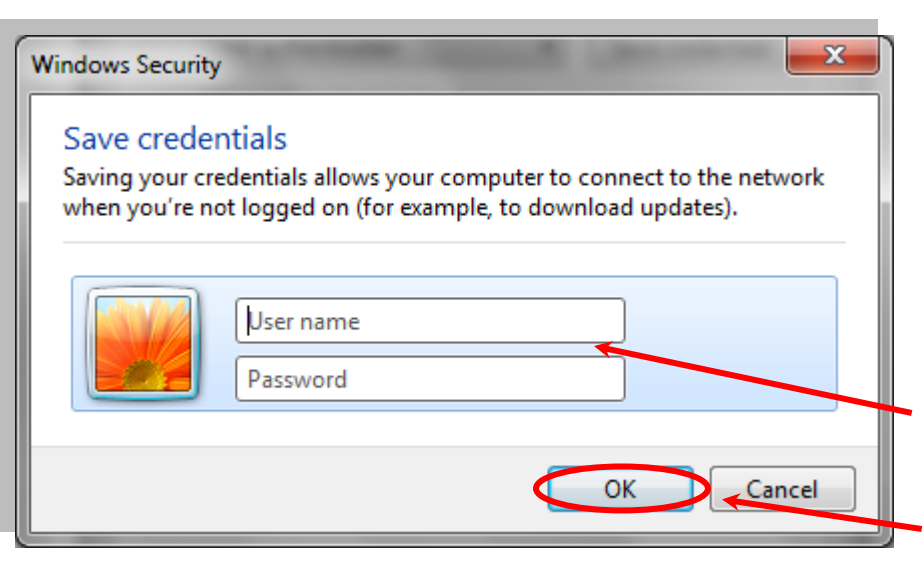

#### **Step #17:**

When prompted, enter your home institution's user name as well as your home domain in the "username field" and then the corresponding password in the "password field."

**For UWM faculty, staff and students, enter your ePantherID@uwm.edu.**

Then Click "OK"

#### **Step #18:**

You are now connected to eduroam.

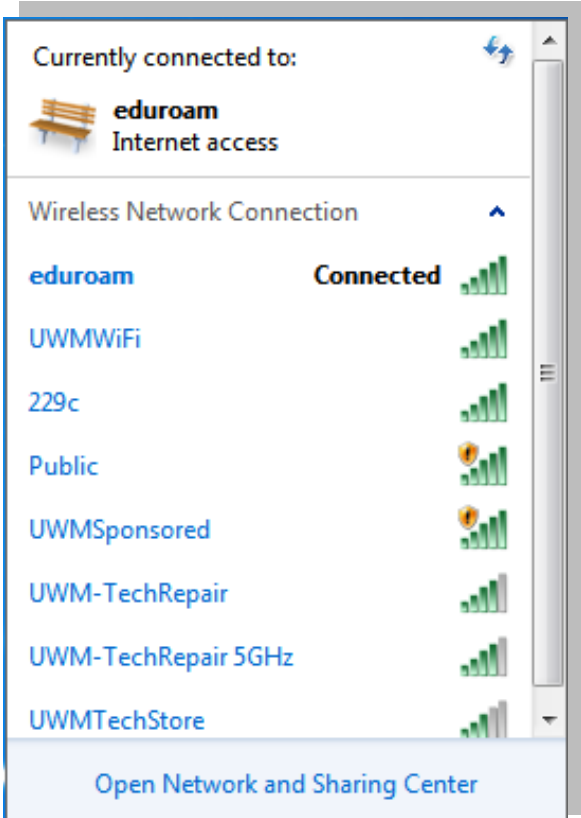

This device should now be set up to use the secure "eduroam" option when visiting an eduroam participating institution. If you cannot connect:

- Update Windows: http://update.microsoft.com/microsoftupdate/
- Make sure your device is virus-free

If above steps taken, try these instructions again.

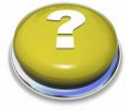

#### **Support for members of the UWM Community visiting other eduroam-member locations:**

Before you visit another eduroam location, make sure you configure your device to work with the eduroam wireless network at UWM.

If your device can successfully connect to eduroam at UWM you should not need to make any changes to use your device when at another eduroam location.

#### **Support for visitors to the UWM campus:**

Before you visit UWM, make sure you configure your device to work with the eduroam wireless network at your home institution.

If your device can successfully connect to eduroam at your home institution you should not need to make any changes to use your device at UWM. Please note that UWM cannot assist you in configuring your wireless device and can only answer questions regarding availability of the eduroam service at UWM.